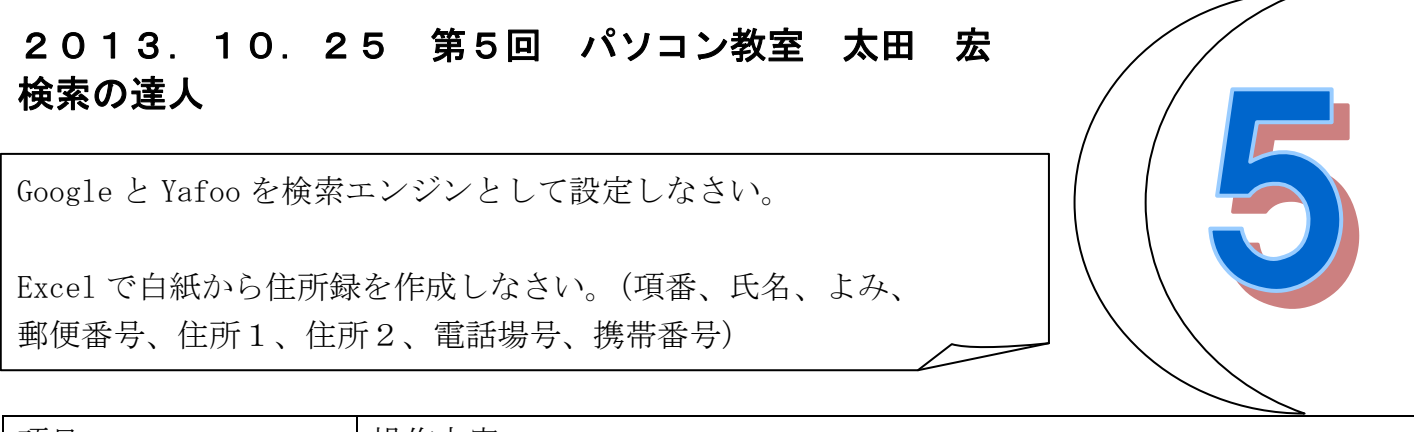

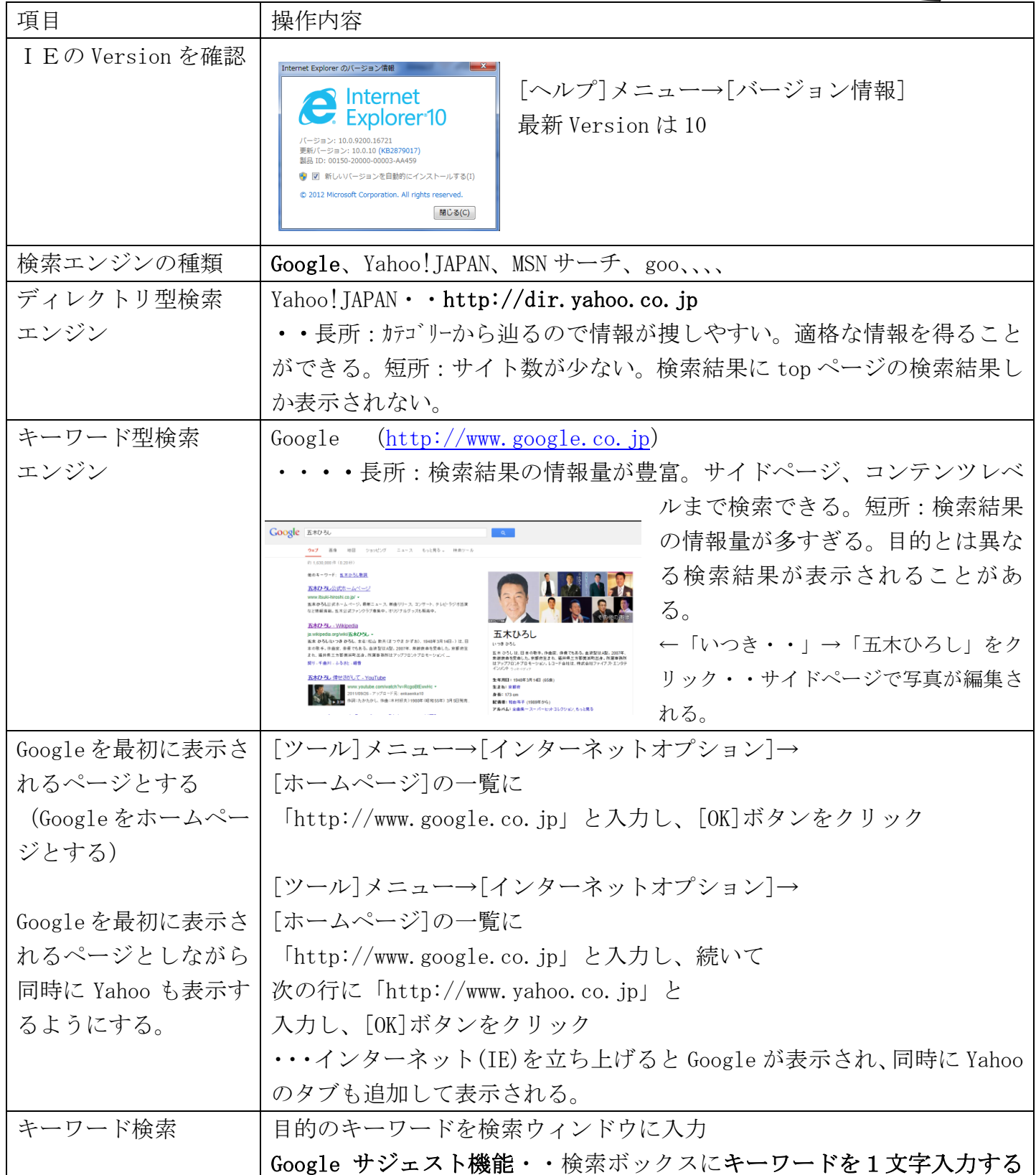

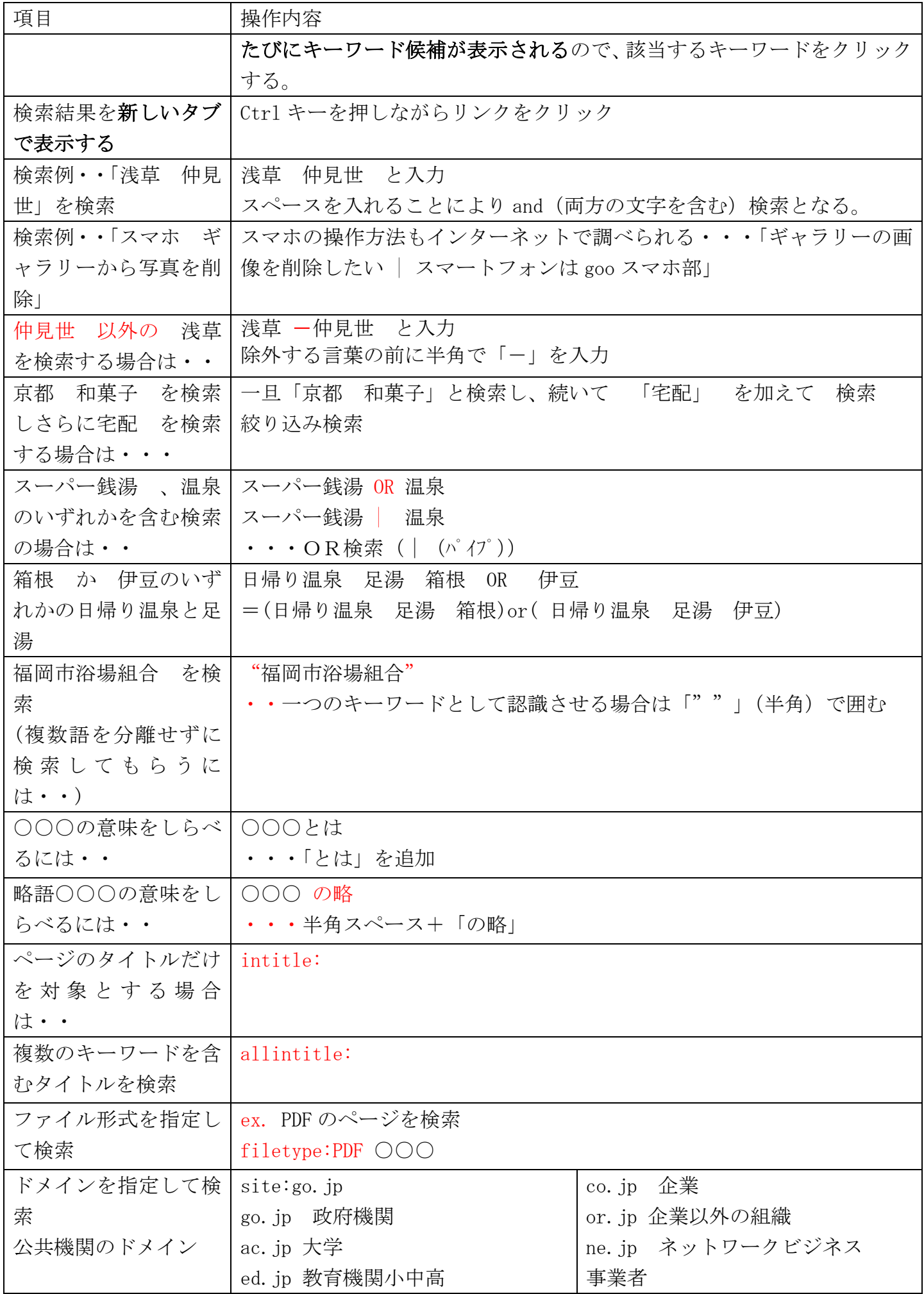

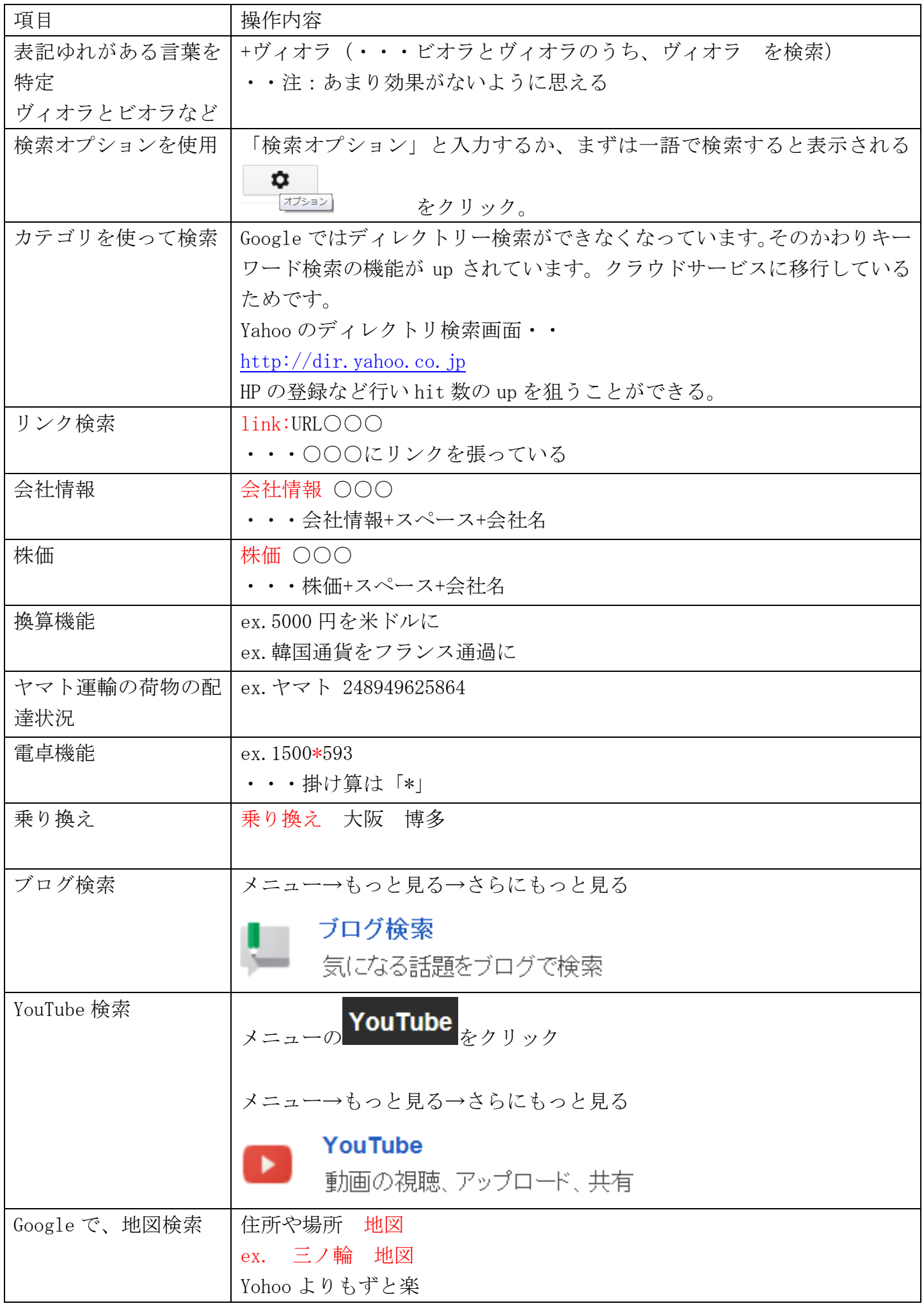

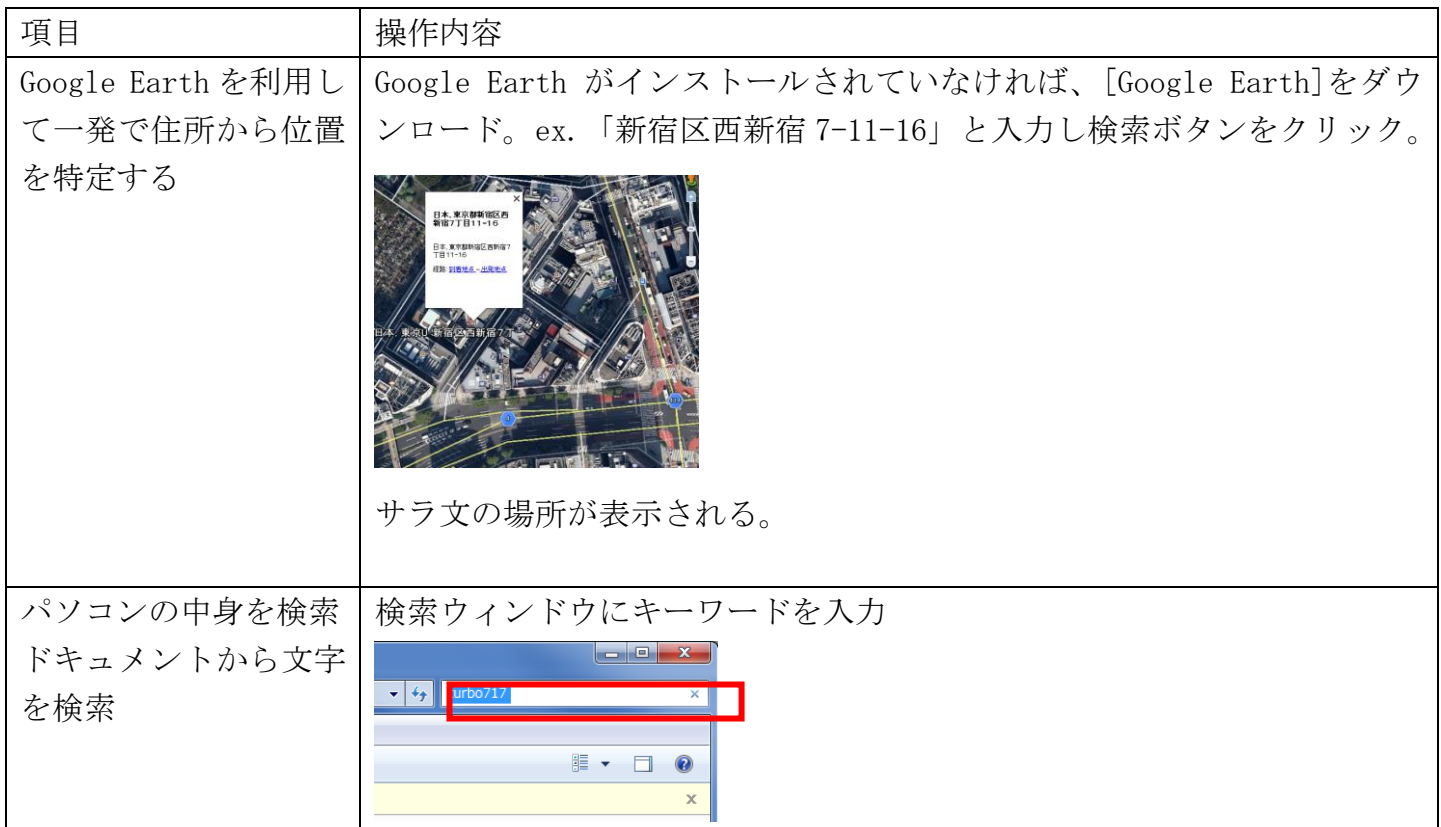

パソコン画面 豆知識 マルチ画面が突然 透明となってしまうのは・・・

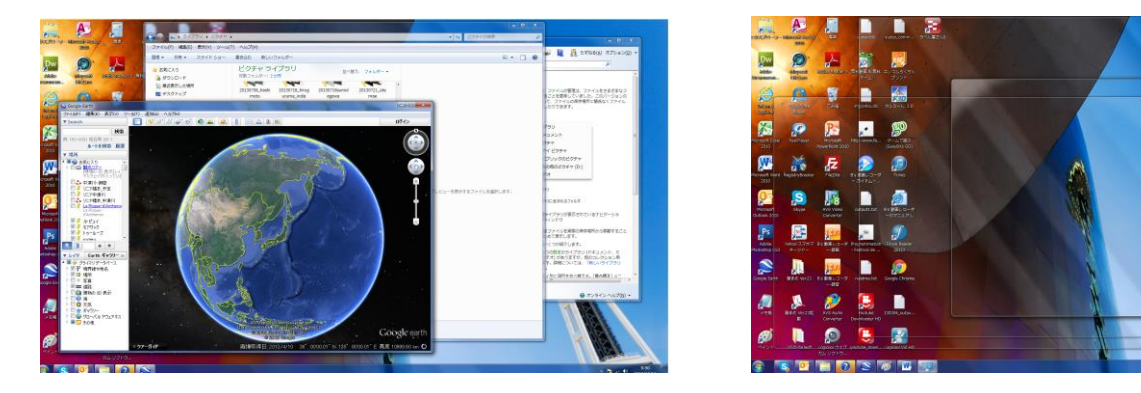

「Aero」の設定が on となっているためです。

マウスがディスプレイの最右端下側に触れると透明になってしまう設定で、デスクトップ画面を表 示させる機能が働いているからです。

これを無効にするためには・・ディスプレイの画面上で右クリック→[個人設定]→[タスクバーと スタートメニュー]で、[Aero プレビューを使用してデスクトップをプレビューする]のチェックを 外す。

## Excel の基礎

高さはポイント、幅は文字数を表す。1セル(升目)は高さ18 ピ クセル、横幅 72 ピ クセル(1:4)のセル。 1インチ=2.54cm=72 ポイント 1ポイント=1/72 インチ=0.0353cm

標準の高さ・13.5(18 ピクセル)・・13.5 ポイント 11 ポイントの文字なら十分収まる高さ 標準の幅・・8.38 (72 ピクセル)・・半角で文字 8.38 文字 (全角で、約4文字)

幅 72 ピクセルが何 cm になるかはディスプレイの解像度で変わるが、実測値では 1.75cm くらい。 A4 用紙 (横 21cm) としてでの有効幅 18cm ではおよそ 720 ピクセル。10列くらいしか取れないた め、幅の調整が必要となる。[表示]タブ→[ブックの表示]グループ→[ページレイアウト]でチェッ クしながら微調整。

1. 表を作成・・・先頭行のセルに各々「項番」、「氏名」、「よみ」、

「郵便番号」、「住所1」、「住所2」、「電話」、「携帯番号」「メール」と入力。

2. 100行の表を作成し、2行目にそれぞれ情報(ダミー)を入力しなさい。

0187,サラ文太郎、さらぶんたろう、160-0023、東京都新宿区、西新宿 7-11-15、03-7777-9999、 090-2145-5552、sarabun@nifty.com

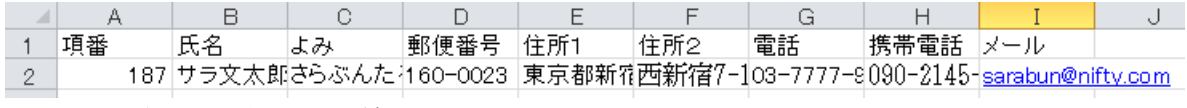

3.幅を自動調整し、枠線をいれる。

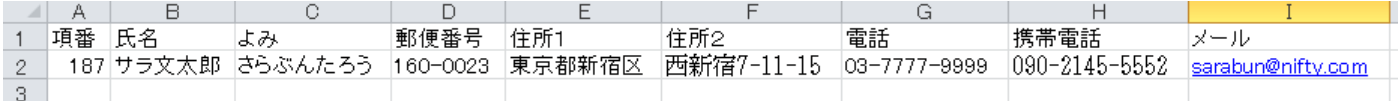

4. 「131025 test 住所録」としてドキュメントに保存しなさい。

5. 印刷の向きを横にしなさい。

6.印刷したとき、各ページに1ページ目の1行目が印刷されるように設定しなさい。

7.プレビューで確認しなさい。

→[ページレイアウト]→[ページ設定]グループ→[印刷タイトル]→[ページ設定]ダイアログボッ クスで[シート]タブが表示されるので、[タイトル行]」にカーソルを置き、1 行目をクリック